## 座席予約システムの使い方

## 【学習席の予約について】

学習席をご利用いただく際、Web 館内予約端末より、座席の予約 (当日の利用も含む)が必要 になります。**予約及び座席予約票の発券には「利用者カード」が必要です。(ネットワークサービ スの登録がお済みの方は同じパスワードで Web 予約が利用できます)**

■学習席について

**市民**

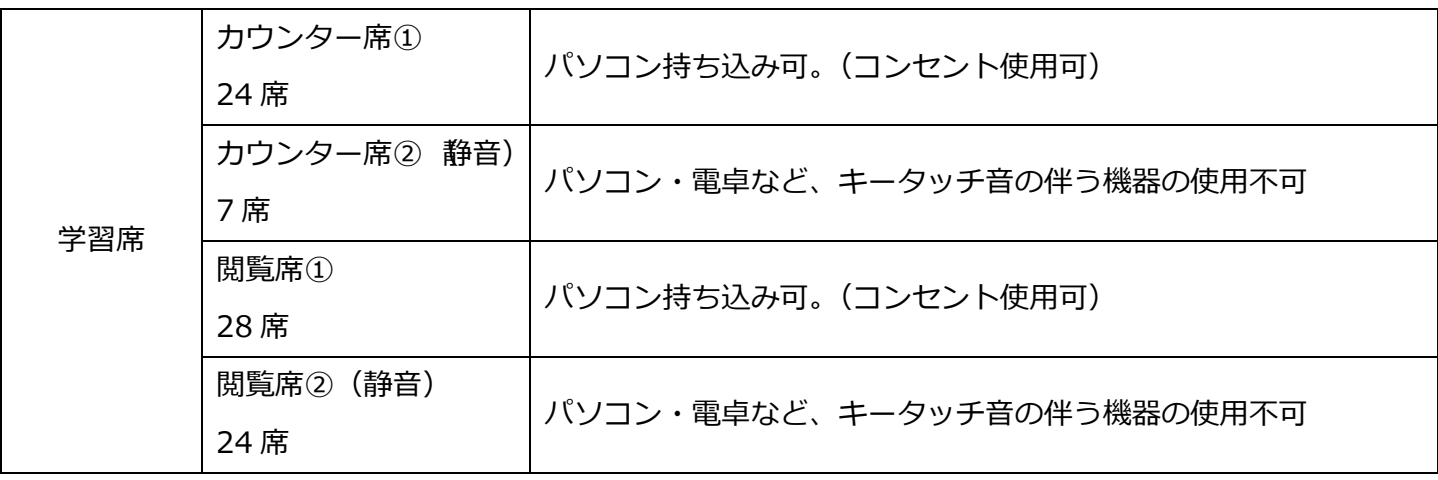

**西部**(図書館の資料は貸出済のもののみ持ち込み可)

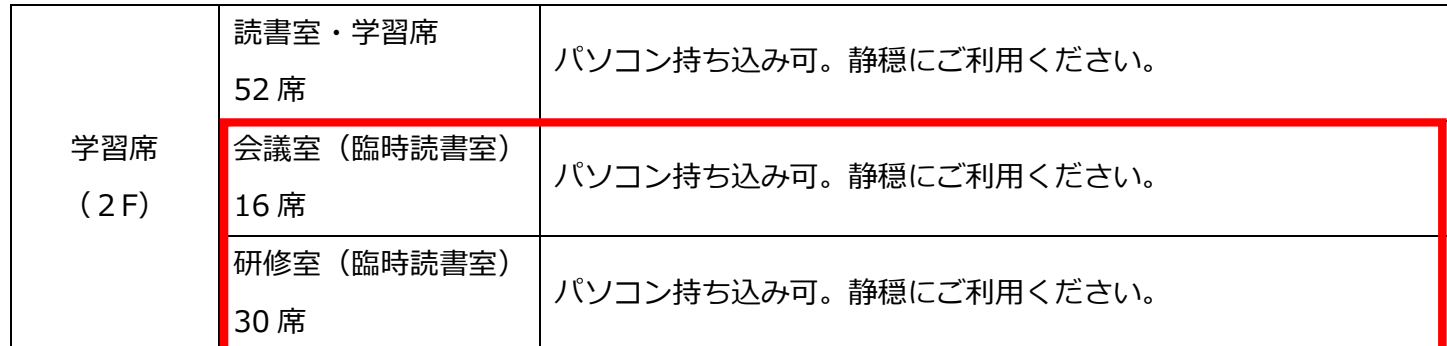

 ※会議室 ・研修室は貸室利用の申請がなく、読書室が満席の場合、臨時読書室として開室しま す。座席予約システムで予約可能の状態でない場合は使用できません。

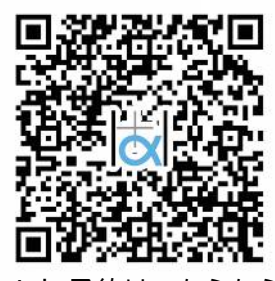

Web 予約はこちらから

### **■利用時間**

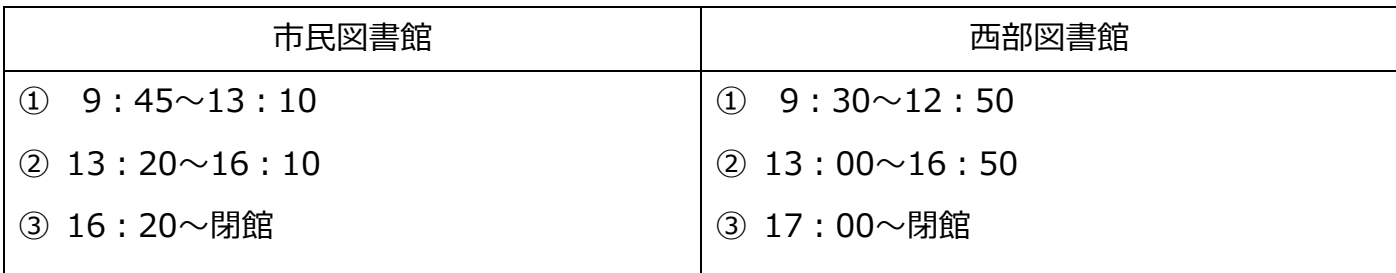

・終了後に引き続き使用する場合は、再度予約を行ってください。

・一度に複数件の予約はできません。退席処理をしたあとの再予約が必要です。

# **■利用の流れ**

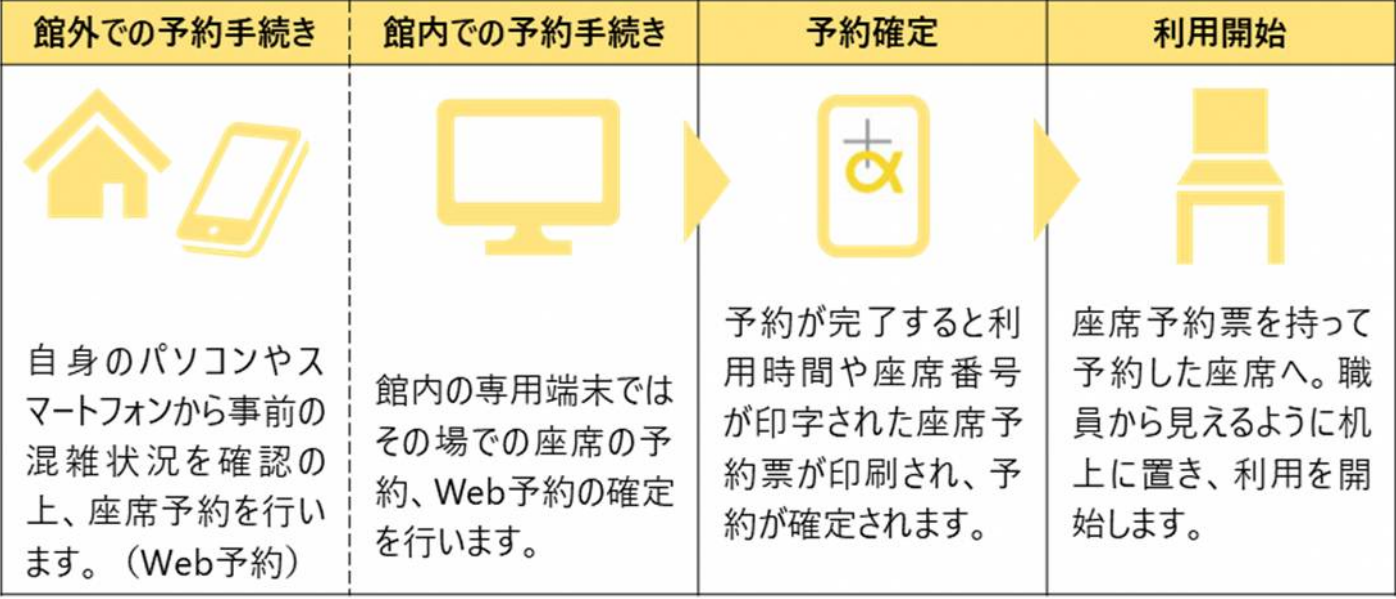

■ Web 予約の手順(事前予約のみ)

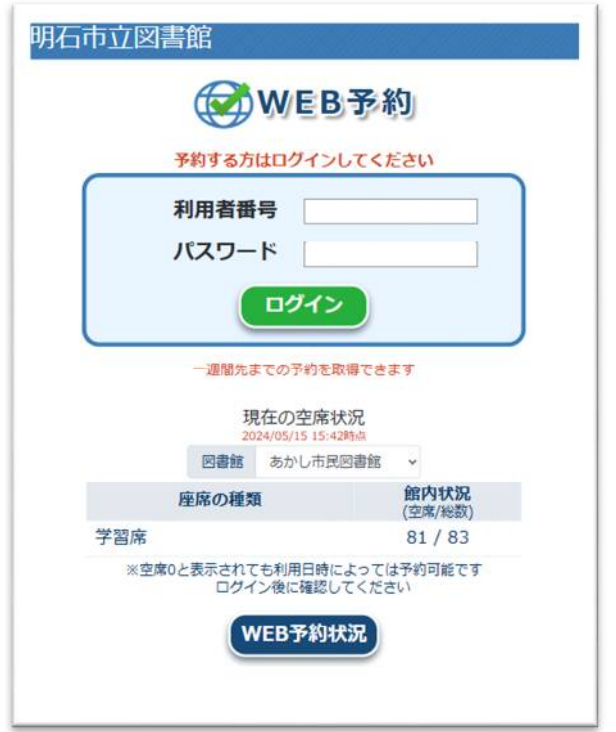

①スマートフォンやパソコンから座席予約システムにア クセスし、ログイン画面に利用者カードの番号とネット ワークサービスのパスワードを入力する。

※ネットワークサービスをお使いの方は同じパスワード をご利用いただけます。初期設定は西暦生年月日の 8 桁 です。

例:1980 年7月 14 日生まれの方▶19800714

※事前に利用者カードの発行と、ネットワークサービス の登録が必要です。

※Web 予約がご利用いただけるのは、毎日 7 時から 23 時までです。

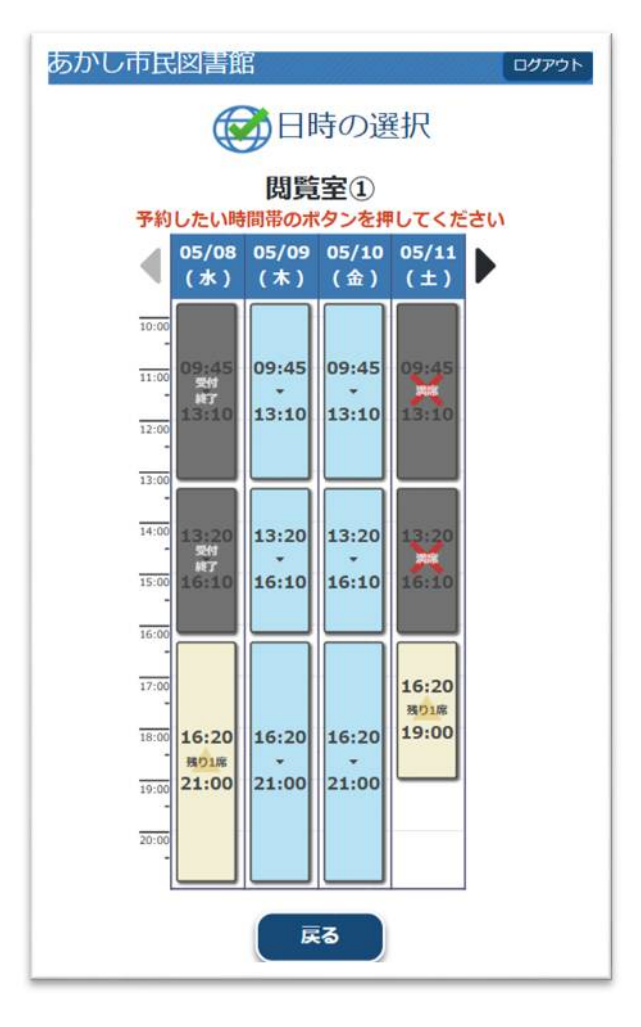

②予約したい図書館、座席種類、座席コーナーを選択し、 日時を選択する。

※利用希望日の7日前から予約可能です。

例: 7/31 (水) の利用▶7/24 (水) から予約可能

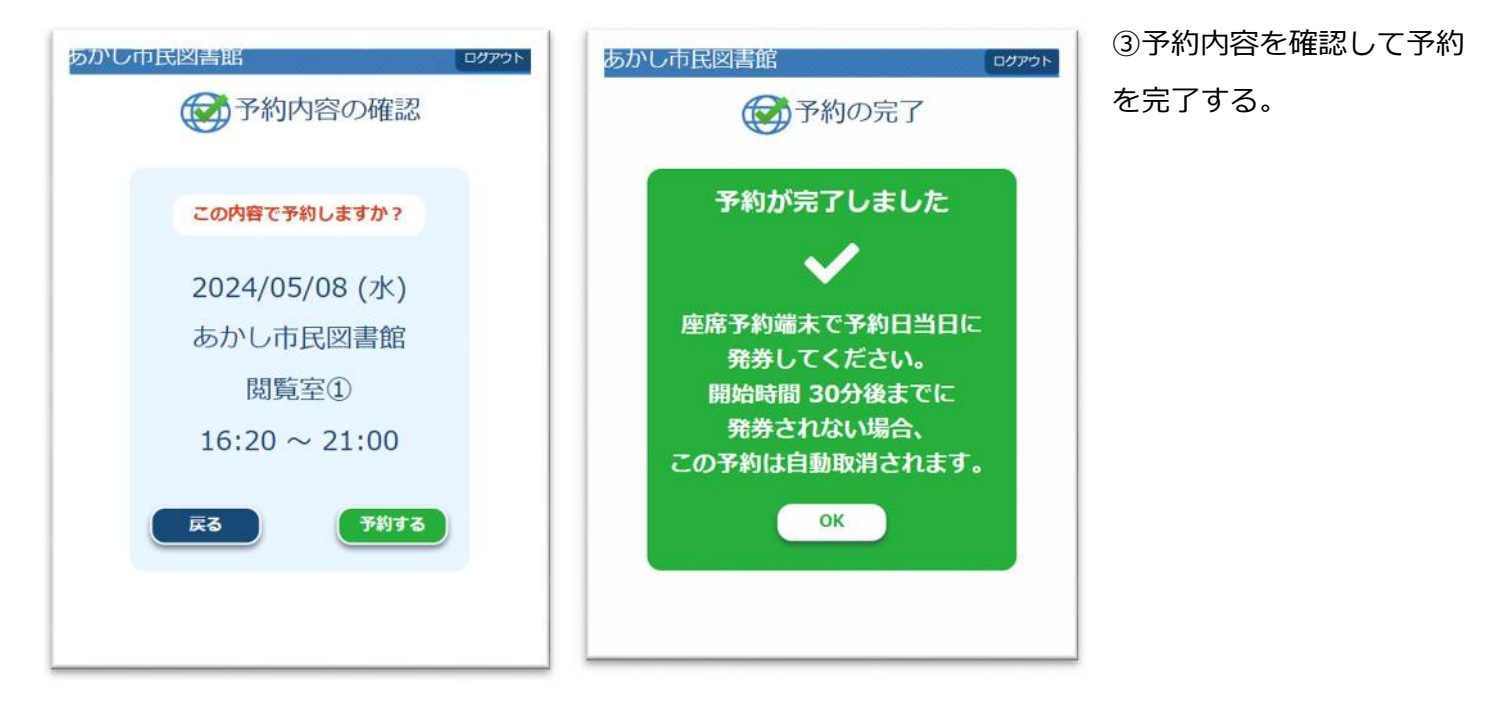

④利用当日、図書館内の館内予約端末で利用者カード、あるいはネットワークサービスのマイページに表示 されるバーコードを読み取る。

**※予約済であっても利用者カード、もしくはマイページのバーコードがない場合は利用できません。**

⑤予約を確定し、**座席予約票**を発行する。

※利用開始予定時刻から 20 分経過して予約確定処理が行われない場合は、自動キャンセルされます。

⑥座席予約票の表面が見えるように座席のアクリルスタンドにクリップで止める。 ※席の利用中、座席予約票が確認できない場合お声をかけることがあります。

⑦座席予約票に記載された番号の座席を利用する。

⑧終了時刻がきたら退席する。

※**終了時刻前に退席する場合は、必ず館内予約端末か Web で退席処理をしてください。**

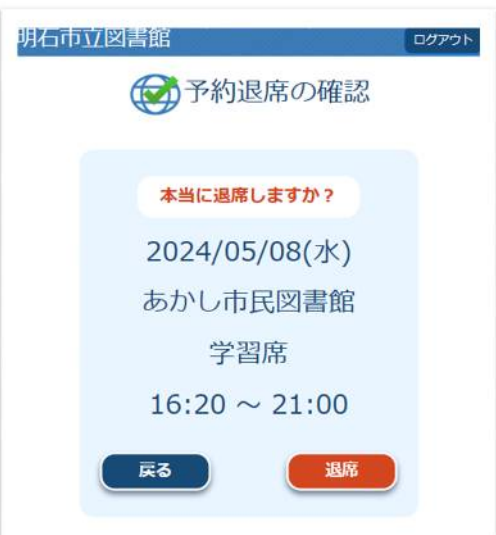

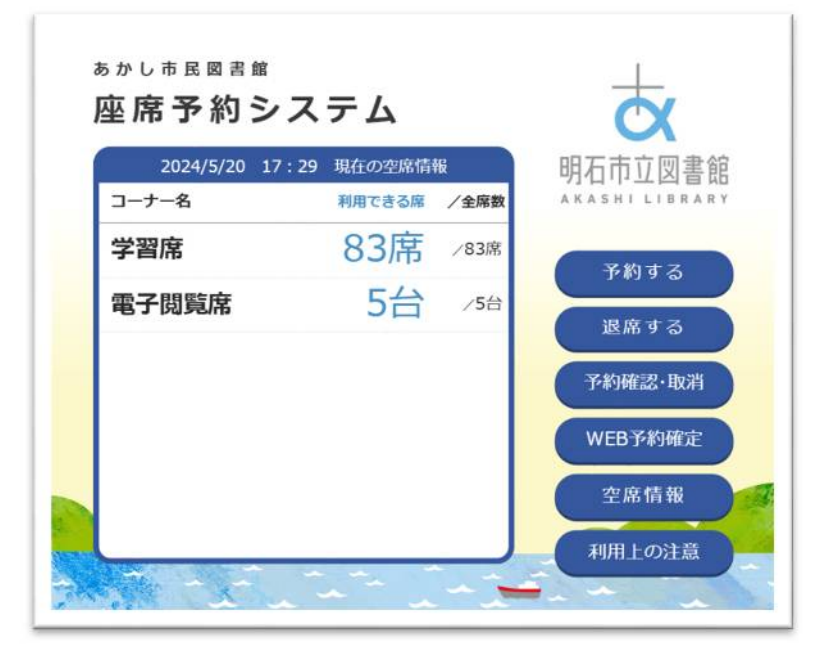

①図書館内の座席予約端末で利用者カード、 あるいはネットワークサービスのマイペー ジに表示されるバーコードを読み取る。 **予約済であっても利用者カード、もしくはマ イページのバーコードがない場合は利用で きません。**

※マイページのご利用には利用者カードの 発行と、ネットワークサービスの登録が必要 です。

②予約したいコーナーと時間帯を選択する。 ※座席の指定はできません。

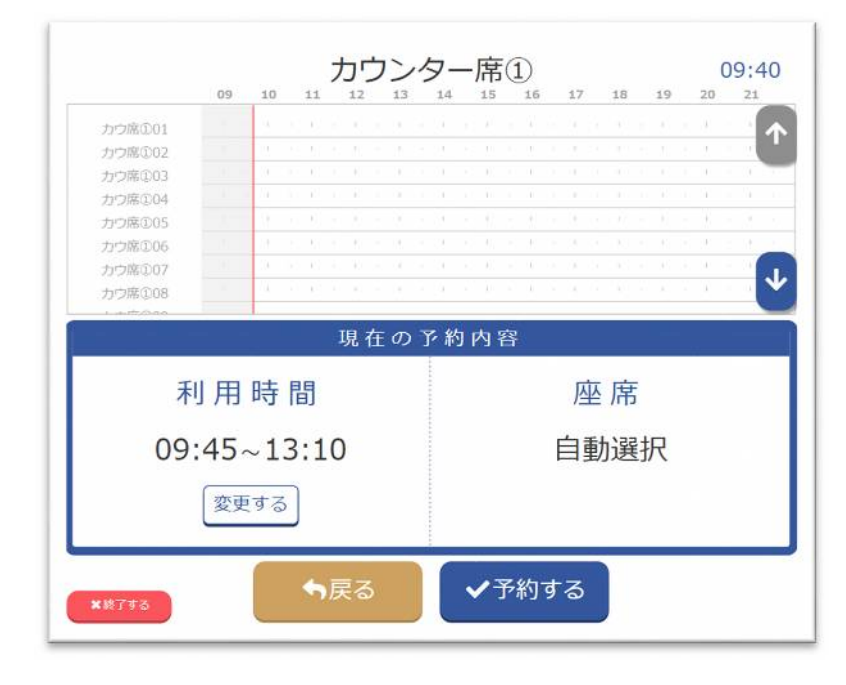

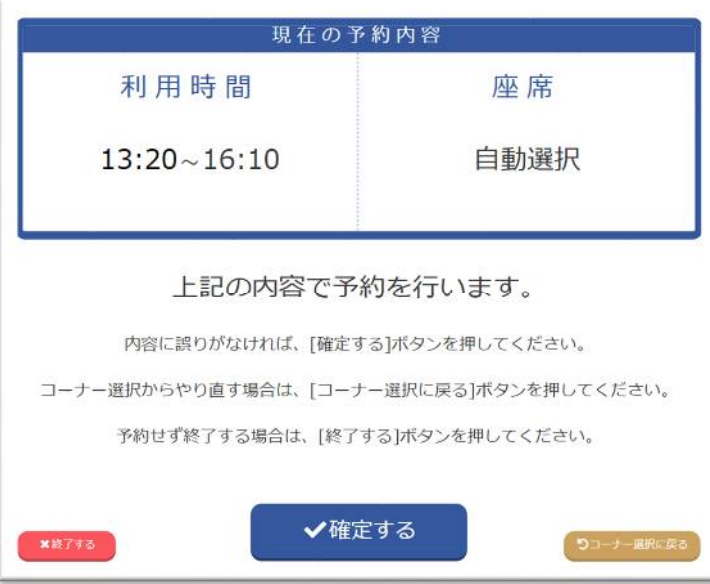

④座席予約票の表面が見えるように座席のアクリルスタンドにクリップで止める。 ※席の利用中、座席予約票が確認できない場合お声をかけることがあります。

⑤座席予約票に記載された番号の座席を利用する。

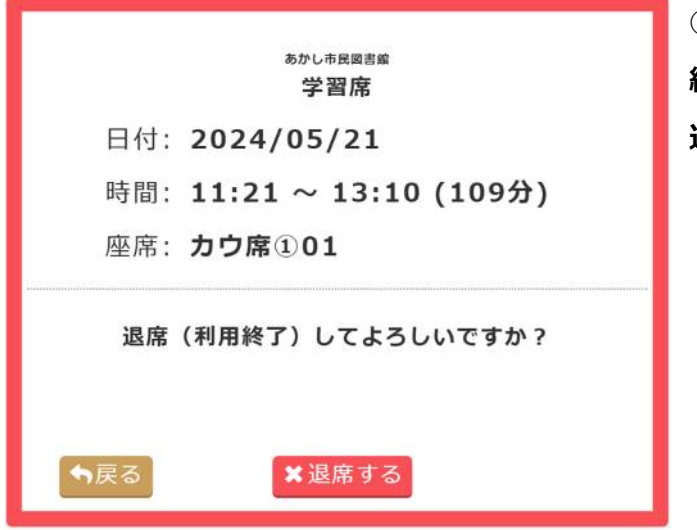

⑥終了時刻がきたら退席する。

**終了時刻前に退席する場合は、必ず館内端末か Web で 退席処理をしてください。**

### **■その他**

- ・電話、カウンターでは予約できません。
- ・座席の指定はできません。
- ・予約の確認や取消は館内端末または Web から行ってください。
- ・席の利用中、座席予約票が確認できない場合お声をかけることがあります。
- ・明石市立図書館の利用者カードの登録要件外の方はゲストカード(当日のみ有効)で利用できますので、 カウンターのスタッフまでお声がけください。

③予約を確定し、座席予約票を発行する。

#### 座席予約端末ご利用時の注意

- 1. このシステムを利用するには、ご本人の利用者カードが必要です。 カードをお持ちでない場合はカウンターでゲストカード(当日限り有効)の貸出手続き をお願いします。
- 2.予約がはじまる時間から 20 分を経過しても利用が開始されない場合は、申し込みが キャンセルとなる場合がございます。ご注意ください。
- 3.貴重品の管理は各自でお願いします。
- 4.荷物を置いたまま長時間離席された場合は、お荷物を回収のうえ席を開放させてい ただく場合がございます。
- 5.終了時間前に退席する場合は、館内端末かご自身の PC、スマートフォンから 「退席」 処理を行ってください。また、予約をキャンセルする場合は「取消」処理を行ってくださ  $\mathsf{L}\mathsf{L}\mathsf{R}$

インターネット端末をご利用の場合

- 1. 利用時間は、お一人 1 時間までです。ご利用が 30 分以内の場合は、もう残り 30 分 ご利用できます。
- 2. 利用終了時間の前に退席される場合は退席処理を行ってください。
- 3. 利用は、画面情報の閲覧に限ります。有料サイト、有害サイトの閲覧、インターネットシ ョッピングの利用、プログラム等のダウンロード、メールの送受信、掲示板への書き込 みは禁止です。

4.ご利用に関しては、図書館職員の指示にしたがってください。

※国立国会図書館デジタルコレクションをご利用の場合は、図書館職員によるログイン 操作が必要です。座席を予約の上、カウンターへお声がけください。

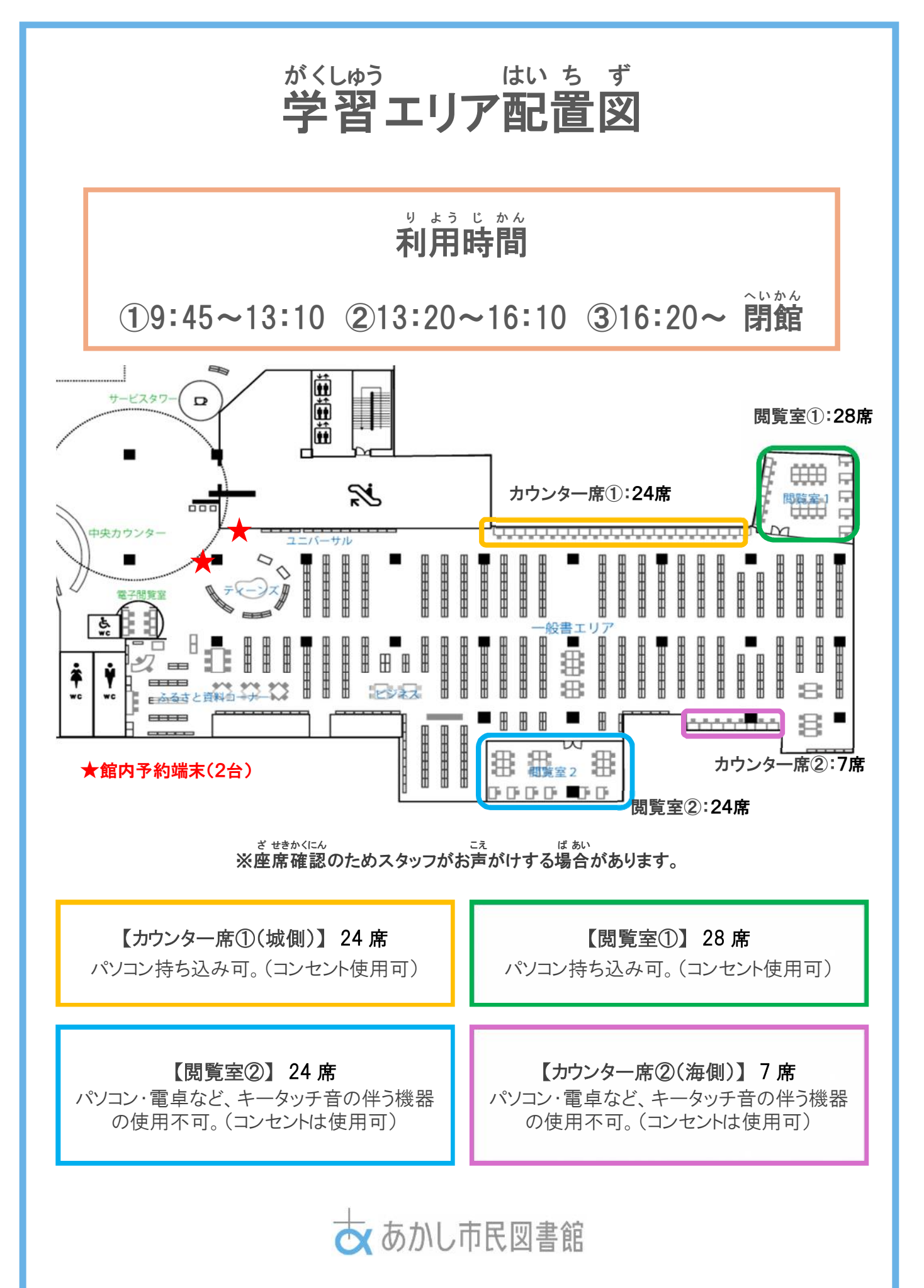